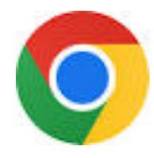

## スマホ・グーグルクロームの機械翻訳方法

iPhoneにもグーグルクロームのアプリ入れて利用できます!グーグルクロームのアプリからUpToDateヘアクセス、個人 IDでログインしてください。 ←このマークから「翻訳…」選択し機械翻訳したり、原文に戻したりしてご活用ください。

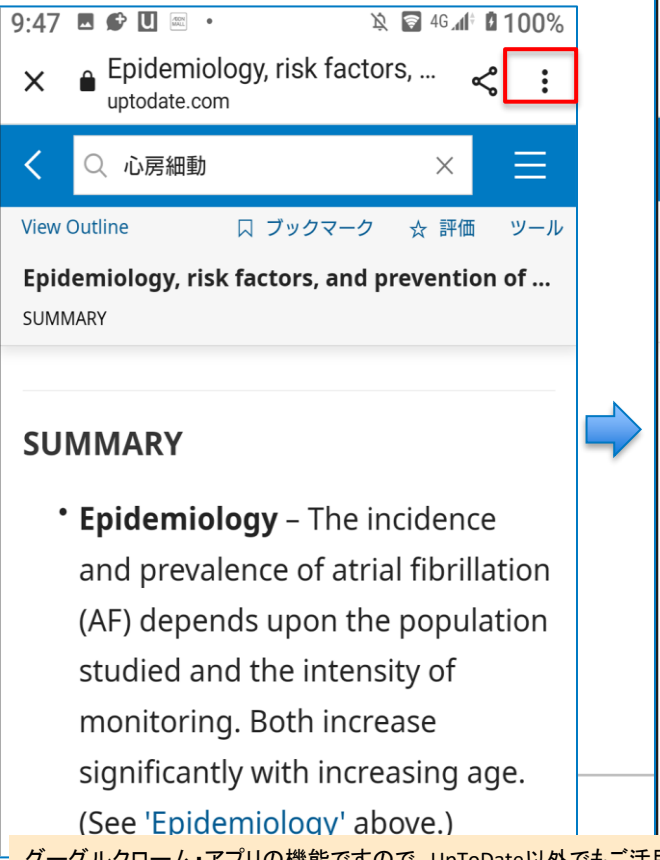

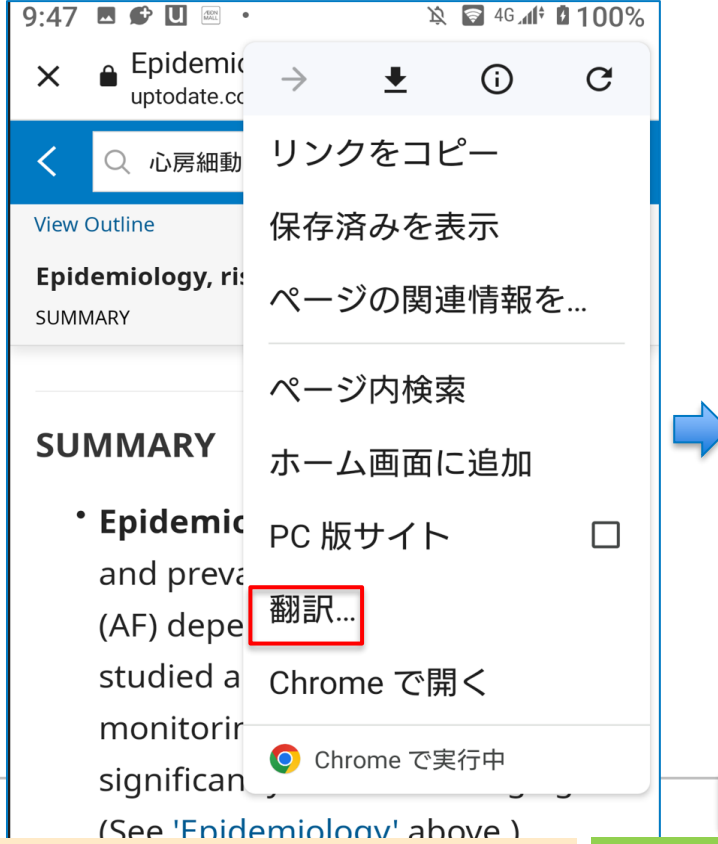

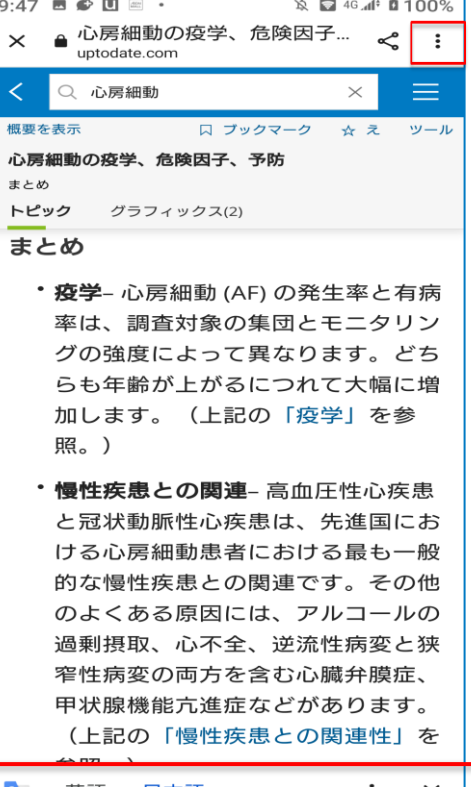

:、UpToDate以外でもご活用可能です。最後は原文(英文)に戻り本文をご確認ください。 再度情報検索する時は、原文表示(英語)に戻して検索してください